Документ подписан простой электронной подпи $\bf{M}$ инистерство образовани $\bm{{\mathsf {a}}}$  и науки  $\mathrm{PC}({\mathfrak{K}})$ ГБПОУ РС (Я) "Ленский технологический техникум" филиал "Пеледуйский" ФИО: Хоменко Елена Семеновна Информация о владельце:<br>ФИО: Хоменко Елена Семеновна Должность: исполняющая обязанности заведующей филиалом, начальник отдела учебно-производственной работы Дата подписания: 03.11.2023 04:45:13 Уникальный программный ключ: 03c04d4933a2307f9c20d0107fe3c7a0c84980be

# **ФОНД ОЦЕНОЧНЫХ СРЕДСТВ**

**по учебной дисциплине ЕН.02 Информатика** наименование дисциплины

**26.02.03 Судовождение** 

Пеледуй 2023

Фонд оценочных средств по EH.02 «Информатика» разработан в соответствии с требованиями Федерального государственного образовательного стандарта. Основной профессиональной образовательной программы по специальности среднего профессионального образования 26.02.03 Судовождение в соответствии с требованиями федеральных государственных образовательных стандартов (далее ФГОС). утвержденного приказом Минпросвещения России от 02.12.2020 N 691.

#### Организация-разработчик:

Государственное бюджетное профессиональное образовательное учреждение Республики Саха (Якутия) «Ленский технологический техникум» филиал «Пеледуйский»

Разработчики:

1. Дубинин Кирилл Владимирович, преподаватель 1 категории

Рассмотрена и рекомендована предметно - цикловой комиссией филиала «Пеледуйский» Протокол № 2 «27» сентября 2023г.

Председатель ПЦК ДА /Вавилова Е.Ю. /

 $\overline{2}$ 

### **ПАСПОРТ ФОНДА ОЦЕНОЧНЫХ СРЕДСТВ** по учебной дисциплине

ЕН.02 Информатика наименование учебной дисциплины

#### **26.02.03 Судовождение (старший техник-судоводитель)**

#### **1.1 Место дисциплины в структуре основной образовательной программы:**

Учебная дисциплина «Информатика» является обязательной частью математического и общего естественно-научного цикла основной образовательной программы в соответствии с ФГОС.

Перечень компетенций, формируемых в процессе изучения дисциплины «Информатика».

ОК 01. Выбирать способы решения задач профессиональной деятельности применительно к различным контекстам;

ОК 02. Использовать современные средства поиска, анализа и интерпретации информации и информационные технологии для выполнения задач профессиональной деятельности;

ОК 09. Пользоваться профессиональной документацией на государственном и иностранном языках

ПК 4.3. Использовать современное прикладное программное обеспечение для сбора, обработки и хранения информации и эффективного решения различных задач, связанных с эксплуатацией судна.

#### **1.2. Цель и планируемые результаты освоения дисциплины:**

В рамках программы учебной дисциплины обучающимися осваиваются умения и знания.

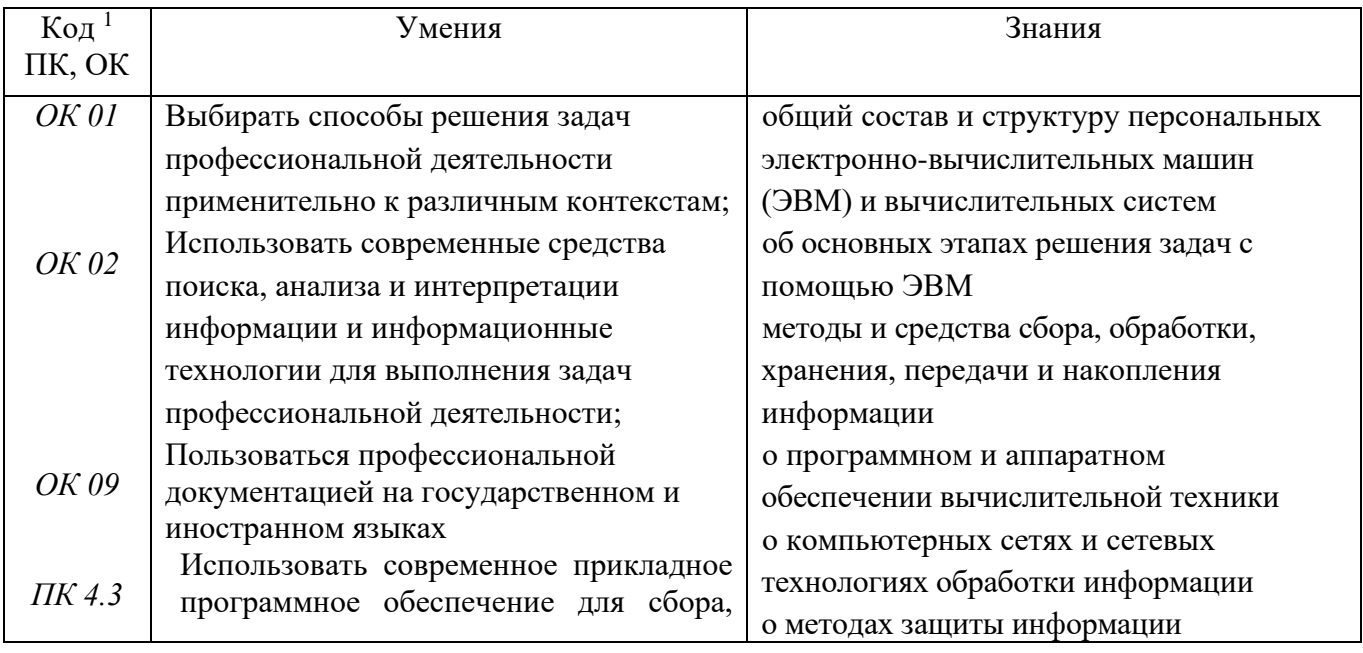

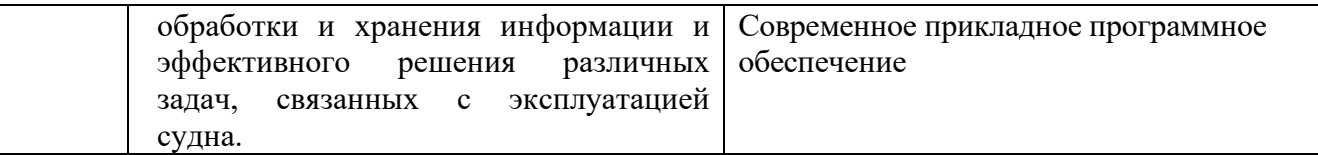

# 1.3. Комплект оценочных материалов, в соответствии с формируемыми компетенциями:

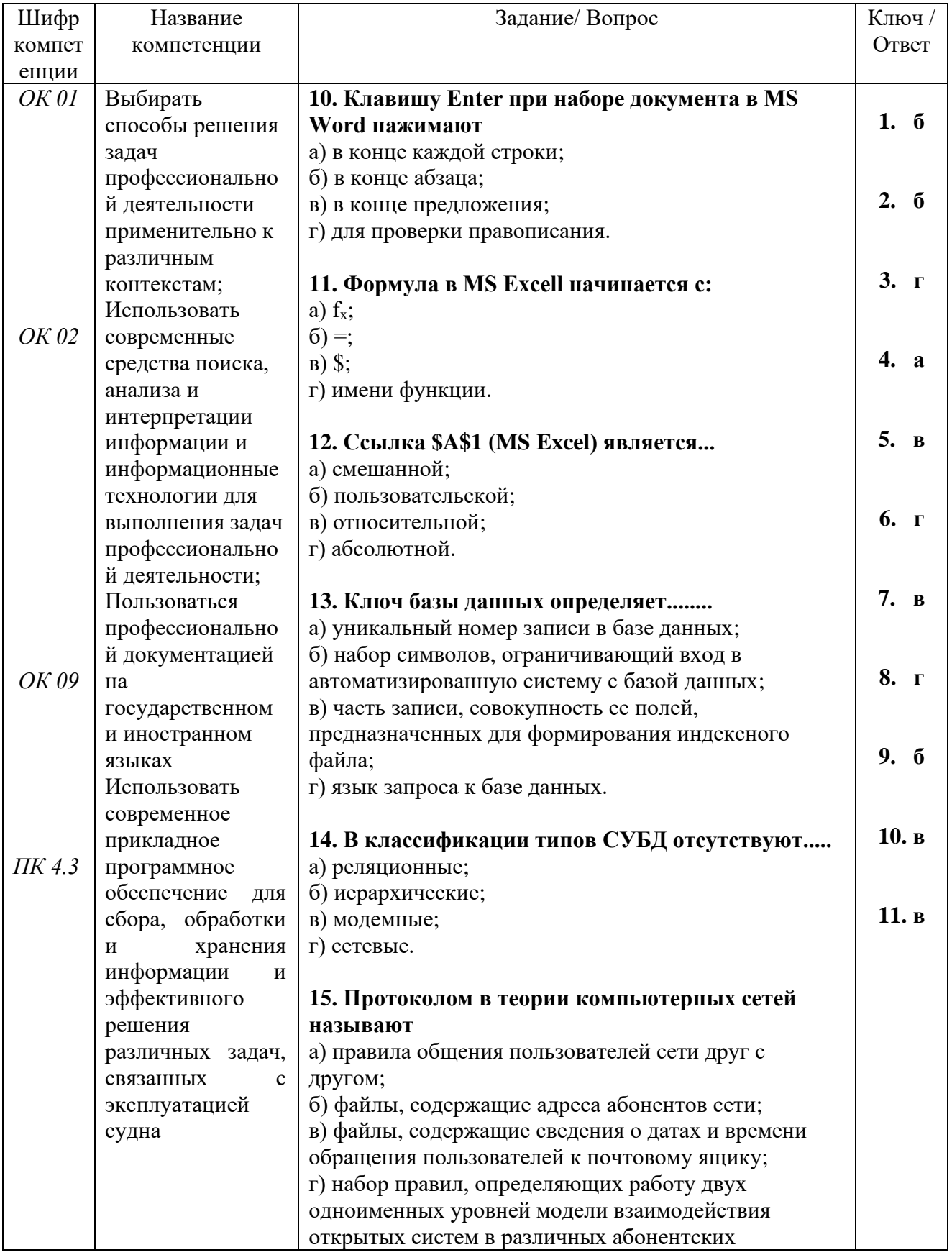

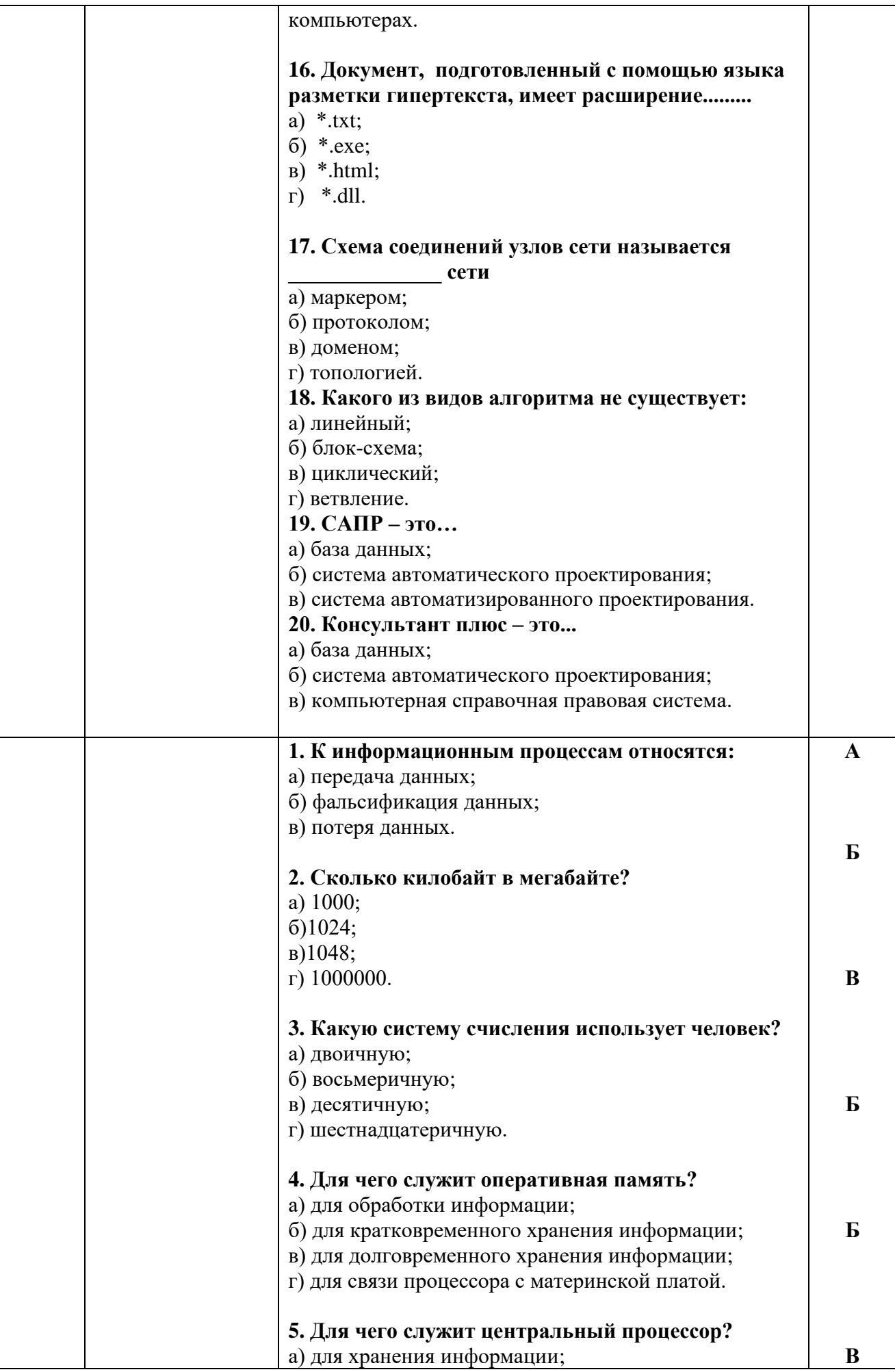

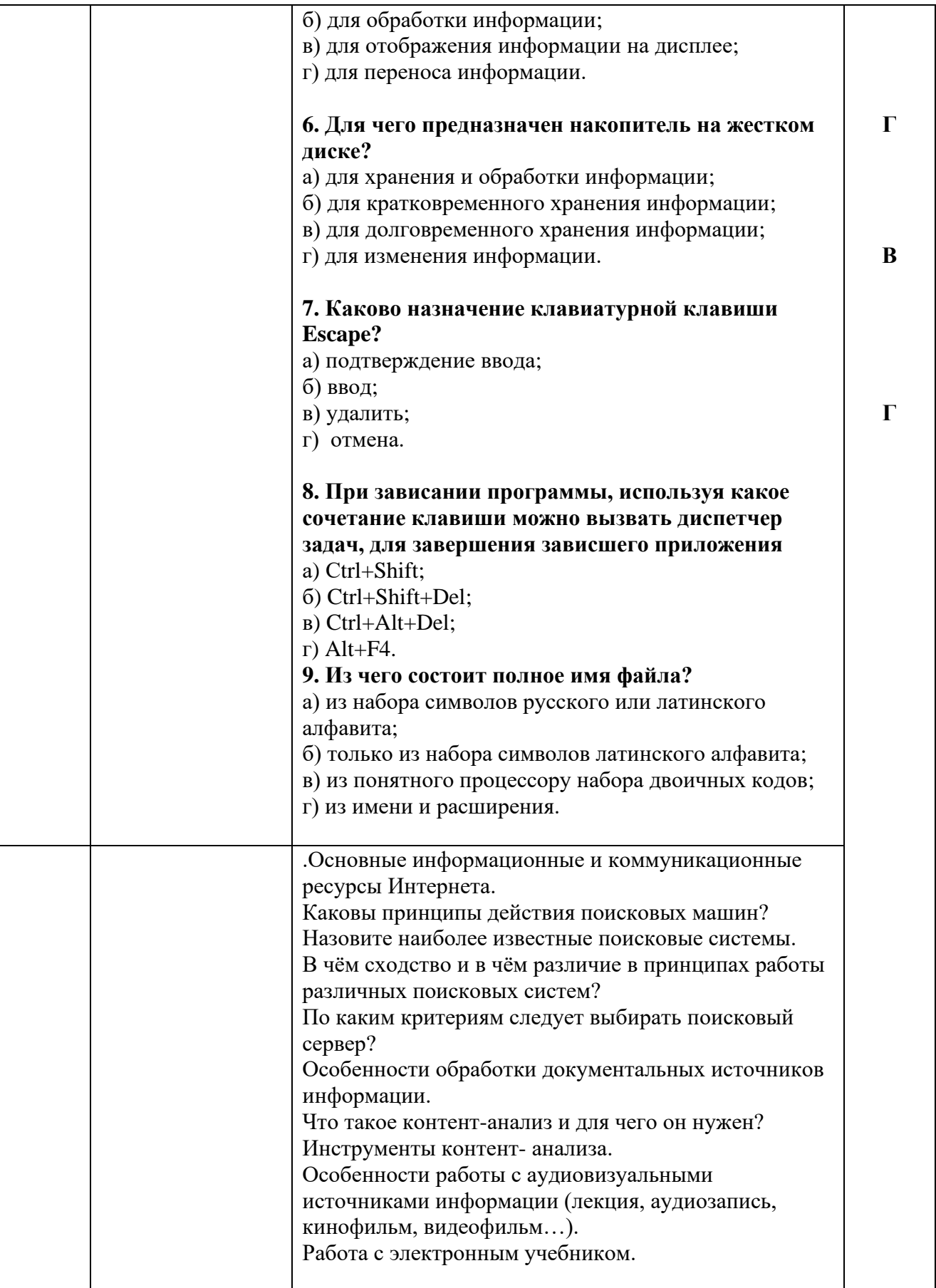

# **1.4. Комплект оценочных материалов, в соответствии с изучаемыми темами:**

# **Приложение 1**

**1. К информационным процессам относятся:**

а) передача данных; б) фальсификация данных;

в) потеря данных.

## 2. Сколько килобайт в мегабайте?

a) 1000:

 $6)1024;$ 

 $B)1048;$ 

 $r)$  1000000.

# 3. Какую систему счисления использует человек?

- а) двоичную;
- б) восьмеричную;

в) десятичную;

г) шестнадцатеричную.

## 4. Для чего служит оперативная память?

а) для обработки информации;

б) для кратковременного хранения информации;

в) для долговременного хранения информации;

г) для связи процессора с материнской платой.

# 5. Для чего служит центральный процессор?

а) для хранения информации;

б) для обработки информации:

в) для отображения информации на дисплее;

г) для переноса информации.

### 6. Для чего предназначен накопитель на жестком диске?

а) для хранения и обработки информации;

б) для кратковременного хранения информации;

в) для долговременного хранения информации;

г) для изменения информации.

#### 7. Каково назначение клавиатурной клавиши Escape?

а) подтверждение ввода;

 $6)$  ввод:

в) удалить;

г) отмена.

# 8. При зависании программы, используя какое сочетание клавиши можно вызвать диспетчер задач, для завершения зависшего приложения

a) Ctrl+Shift;

6) Ctrl+Shift+Del;

 $B)$  Ctrl+Alt+Del;

 $r)$  Alt+F4.

# 9. Из чего состоит полное имя файла?

а) из набора символов русского или латинского алфавита;

б) только из набора символов латинского алфавита;

в) из понятного процессору набора двоичных кодов;

г) из имени и расширения.

# 10. Клавишу Enter при наборе документа в MS Word нажимают

а) в конце каждой строки;

б) в конце абзаца; в) в конце предложения; г) для проверки правописания.

## 11. Формула в MS Excell начинается с:

a)  $f_x$ :

 $6) =:$  $B)$  \$;

г) имени функции.

# 12. Ссылка \$A\$1 (MS Excel) является...

а) смешанной; б) пользовательской;

в) относительной;

г) абсолютной.

# 13. Ключ базы данных определяет........

а) уникальный номер записи в базе данных;

б) набор символов, ограничивающий вход в автоматизированную систему с базой данных; в) часть записи, совокупность ее полей, предназначенных для формирования индексного файла;

г) язык запроса к базе данных.

# 14. В классификации типов СУБД отсутствуют.....

а) реляционные:

- б) иерархические;
- в) модемные;
- $\Gamma$ ) сетевые.

# 15. Протоколом в теории компьютерных сетей называют

а) правила общения пользователей сети друг с другом;

б) файлы, содержащие адреса абонентов сети;

в) файлы, содержащие сведения о датах и времени обращения пользователей к почтовому ящику;

г) набор правил, определяющих работу двух одноименных уровней модели взаимодействия открытых систем в различных абонентских компьютерах.

#### 16. Документ, подготовленный с помощью языка разметки гипертекста, имеет расширение.........

- a)  $*$ .txt;
- $6)$  \*.exe;
- $B)$  \*.html;
- $\Gamma$ ) \*.dll.

17. Схема соединений узлов сети называется сети

- а) маркером;
- б) протоколом;
- в) доменом;
- г) топологией.

#### 18. Какого из видов алгоритма не существует:

- а) линейный;
- б) блок-схема;
- в) циклический;
- г) ветвление.

#### **19. САПР – это…**

а) база данных;

б) система автоматического проектирования;

в) система автоматизированного проектирования.

#### **20. Консультант плюс – это...**

а) база данных;

б) система автоматического проектирования;

в) компьютерная справочная правовая система.

#### **Критерии оценки:**

*- оценке «5» соответствует правильный ответ на 19-20 вопросов;*

*- оценке «4» соответствует правильный ответ на 16-18 вопросов;*

*- оценке «3» соответствует правильный ответ на 10-15 вопросов;*

*- оценке «2» соответствует невыполнение предыдущих требований.*

#### **Ответы к тесту:**

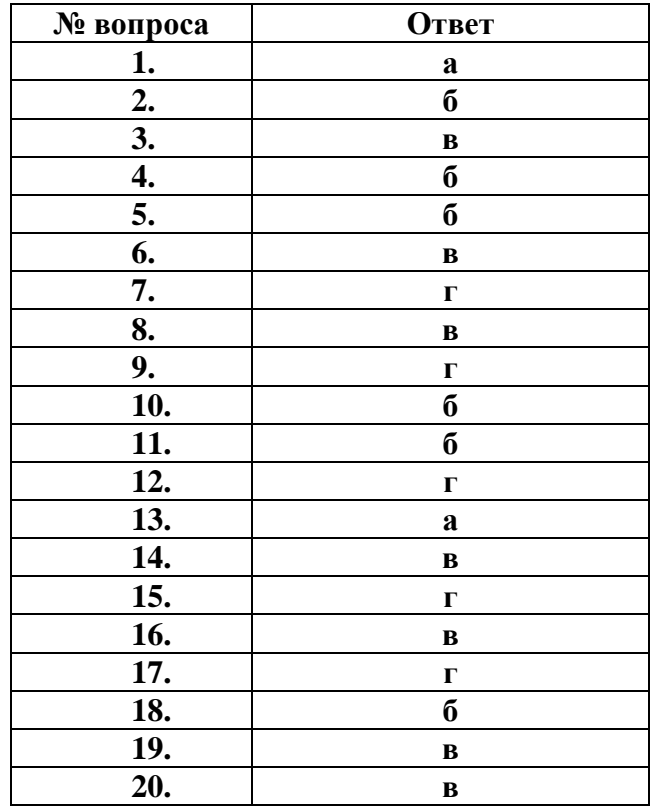

# *Приложение 2*

# **1.** Создать папки на рабочем столе:

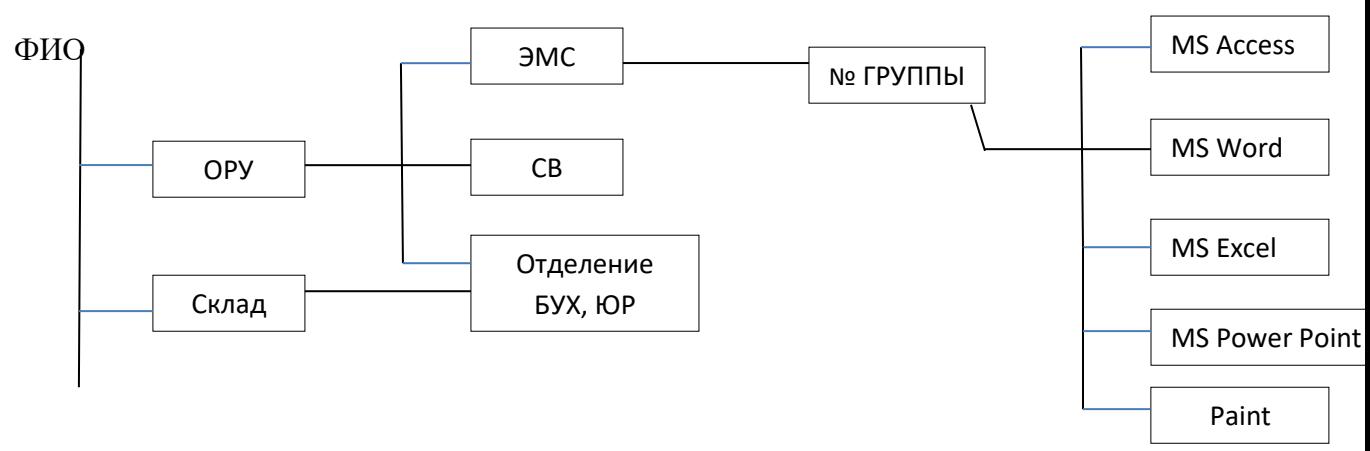

# **2.** В папках, которые находятся в папке № группы, создать одноименные документы.

**3.** В документе MS Word напечатать следующий текст: (текст вставить в данную рамку)

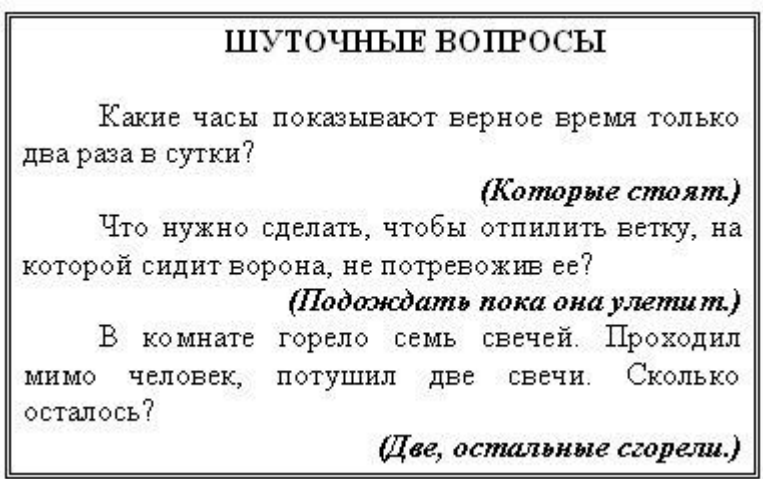

**4.** В документе MS Excel создать таблицу, сделать расчеты, применить копирование формул:

 $55 \text{ m}^2$ 

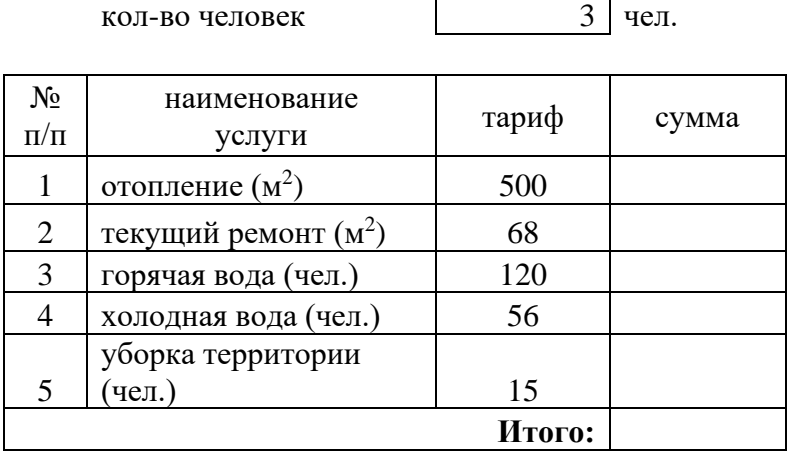

**КВАРТПЛАТА**

площадь квартиры

**5.** В документе MS Power Point создать два слайда на тему «9 мая» (переходы слайдов автоматически с анимациями, на рисунки применить эффекты).

#### **6**. В СУБД MS ACCESS создайте базу данных «Абитуриент», с помощью конструктора создайте следующие таблицы и заполните их 5 записями (соответствующие размеры и типы полей, ключевые поля проставьте самостоятельно)

таблица 1

- Код АБ
- Фамилия
- Имя
- Отчество
- Год рождения
- Адрес
- таблица 2
- > Код АБ
- > Средний балл
- > Дата поступления

## Критерии оценок:

- оценке «5» соответствует правильное выполнение всех заданий;
- оценке «4» соответствует правильное выполнение 5 заданий;
- оценке «3» соответствует правильное выполнение 4 заданий;
- оценке «2» соответствует невыполнение предыдущих требований.

# *Приложение 3*

Самостоятельная работа. Сделать конспект, ответив на вопросы.

1. Понятие информационной культуры в широком и в узком смысле слова.

2. Соотношение информационной культуры и общей культуры.

3. Что такое данные, информация и знания?

4. Какие проблемы могут возникать в процессе поиска и хранения информационных источников?

5. Виды информационных источников.

6. Поиск информации. Проблемы поиска.

7. Проблемы хранения информации. Индексация информационных источников.

8. Почему возможности хранения и передачи информации взаимосвязаны?

9. Объясните связь проблем «хранения» и «доступа» информации с проблемой информационной навигации.

10.Основные информационные и коммуникационные ресурсы Интернета.

11.Каковы принципы действия поисковых машин?

12.Назовите наиболее известные поисковые системы.

13.В чём сходство и в чём различие в принципах работы различных поисковых систем?

14.По каким критериям следует выбирать поисковый сервер?

15.Особенности обработки документальных источников информации.

16.Что такое контент-анализ и для чего он нужен? Инструменты контент- анализа.

17.Особенности работы с аудиовизуальными источниками информации (лекция,

аудиозапись, кинофильм, видеофильм…).

18.Работа с электронным учебником.

19.Электронные средства обработки информации.

20.Основные формы предоставление информации.

21.Структура и содержание аналитического обзора.

22.Принятие решения к действию – результат поиска и обработки информации. Критерии оценок:

- оценке «5» соответствует правильное выполнение всех заданий;

- оценке «4» соответствует правильное выполнение 16 21 заданий;
- оценке «3» соответствует правильное выполнение больше 11 заданий;
- оценке «2» соответствует невыполнение предыдущих требований.

# *Приложение 4*

Используя любой из поисковых серверов (см. [приложение\)](http://mschool.kubsu.ru/nit/lab/inet/l1/l1/poisk1.htm), попытайтесь найти информацию по тематике, «Образовательные учебные Интернет- ресурсы по информатике», «Технология создания образовательных и учебных Интернет ресурсов». Примерные темы и адреса некоторых ресурсов представлены в [файле,](http://mschool.kubsu.ru/nit/lab/inet/l1/l1/poisk_tematika.doc) в котором сформулировано еще одно задание. Оформите в виде таблицы характеристику ресурсов

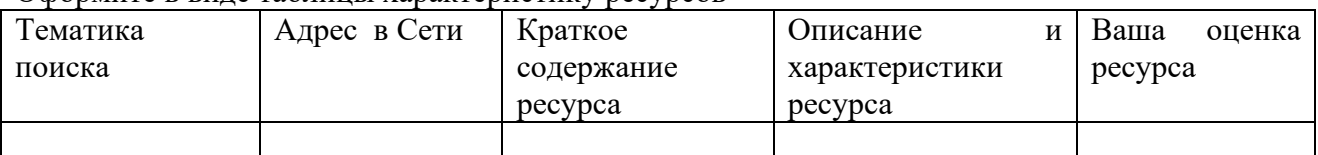

. Некоторые распространенные поисковые системы и тематические каталоги

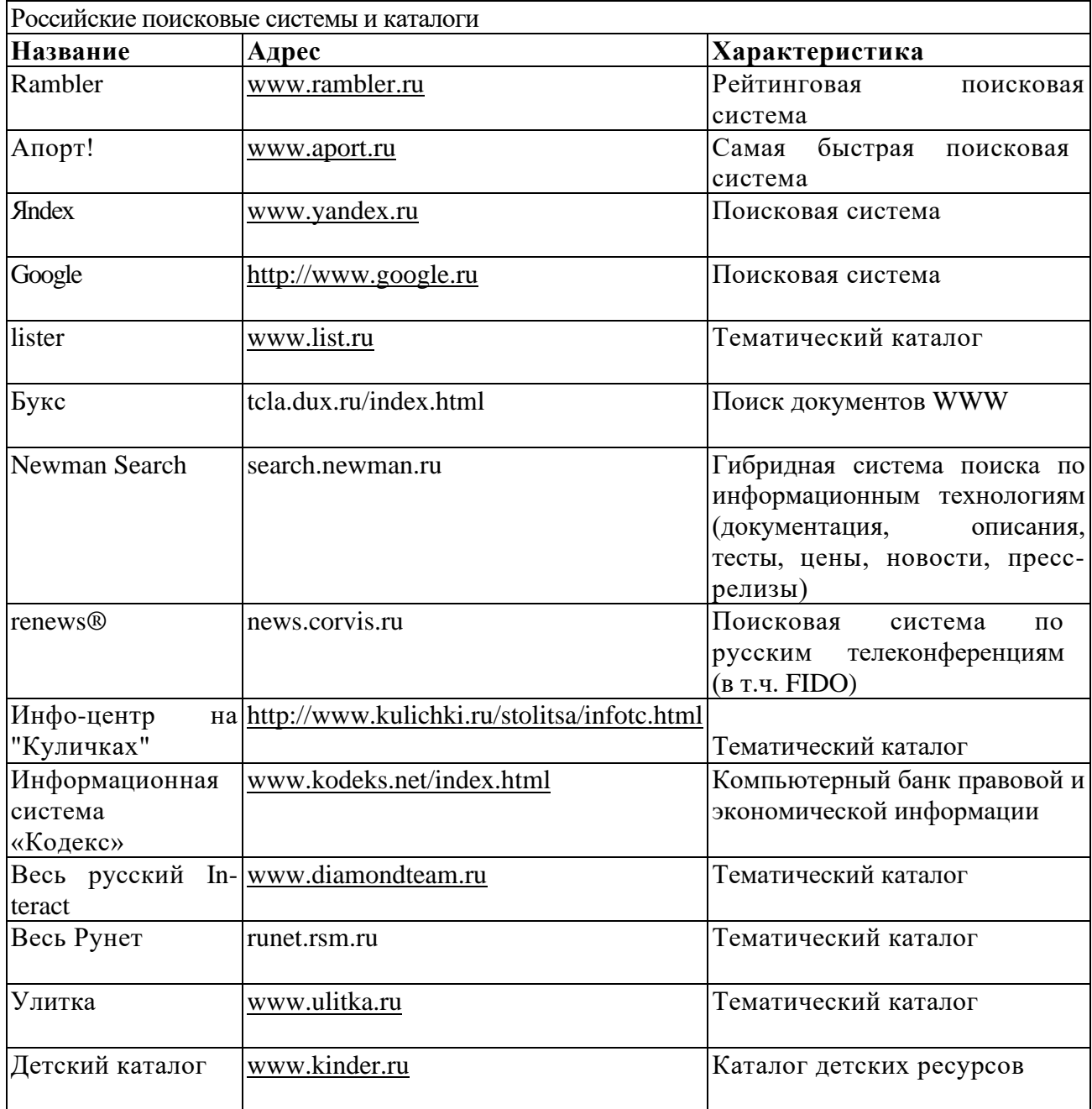

# **Задание1**

# Животные

# *1. Домашние*

- 1.1. лошадь
- 1.2. корова
- 1.3. коза
- *2. Дикие*
	- 2.1. тигр
	- 2.2. лев
	- 2.3. носорог

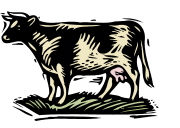

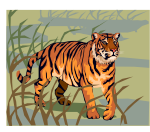

1. Изменить цвет фона;

2. Заголовок напечатать по центру, с помощью вставки объекта Word Art. Подзаголовки выделить желтым цветом, размер шрифта 14.

- 3. Остальной текст, размер шрифта 12, красного цвета
- 4. Вставить клипы

# **Задание 2**

**I**

# Техногенная катастрофа

*Техногенная катастрофа* — один из видов катастроф, вызванных сбоем в работе технических систем, повлекших аварию на объекте промышленного комплекса, транспорта. Как правило, техногенные катастрофы сопровождаются массовыми жертвами среди населения и экологическими бедствиями, представляющих непосредственную угроз}' общественной и национальной безопасности.

По классификации ООН техногенные катастрофы обычно разделяют на три основных типа:

❖ «индустриальные» (химическое заражение, взрывы, радиационное заражение;

- - $\diamondsuit$  разрушения, вызванные иными причинами),
	- ❖ «транспортные» (аварии в воздухе, на море, железных дорогах и пр.) и
	- ❖ «смешанные» (происходят на иных объектах).

I. Установить аналогичные рамки к абзацам и ко всему документу<sub>I</sub>

4. Сделайте нумерацию.

Выделить нужный текст. На вкладке **Главная** в группе **Абзац** нажать кнопку **Многоуровневый список**.

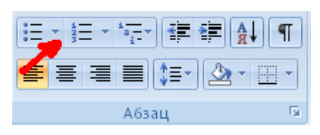

5. Сделайте маркировку для второй части текста.

Выделить нужный текст. На вкладке **Главная** в группе **Абзац** нажать кнопку **Маркеры**. Выберите нужный стиль маркера.

### 6. Вставьте клипы, расположите его по правому краю текста.

На вкладке **Вставка** в группе **Иллюстрации** щелкните **клип**. В области задач **Клип** в текстовом поле **Искать** введите слово «животные». Нажмите кнопку **Начать**. Чтобы вставить клип, щелкните его в полученном списке.

Выделить рисунок. На ленте появляется новая вкладка «**Работа с рисунками. Формат**». В группе **Упорядочить**, выбрать команду **Положение**, выбрать нужное **Положение**.

7. Создайте пустую строку над заголовком. Вставьте дату по правому краю.

На вкладке **Вставка** в группе **Текст** щелкните кнопку **Дата и время,** выберите нужный формат даты.

8. Вставьте объект **WordArt с текстом «Животные»** в начало документа.

На вкладке **Вставка** в группе **Текст** щелкните **WordArt,** выберите нужный стиль, в появившемся окне наберите **«Вставка клипа»**.

9. Сохраните документ на рабочем столе. Для сохранения документа нажмите **Кнопку «Office»,** и наведите указатель мыши на подменю **Сохранить как.** В развернувшемся меню выберите формат файла: команда **Документ Word.** В окне сохранения выберите папку Рабочий стол, в которую будет помещен файл, введите имя файла **Пример 4** и нажмите кнопку **Сохранить.**

#### **Начисление квартплаты**

Площадь квартиры 64,9

Кол-во жильцов 4

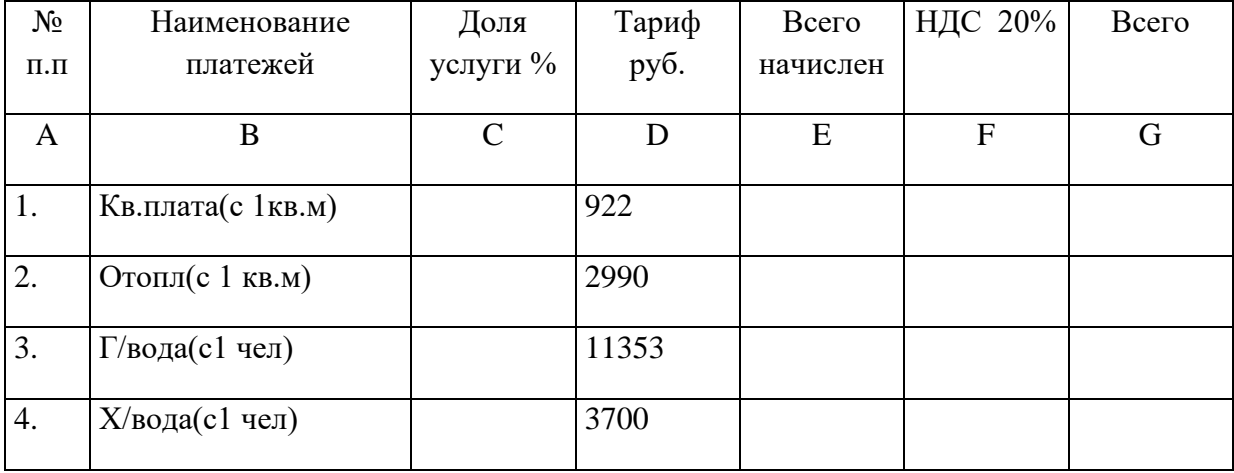

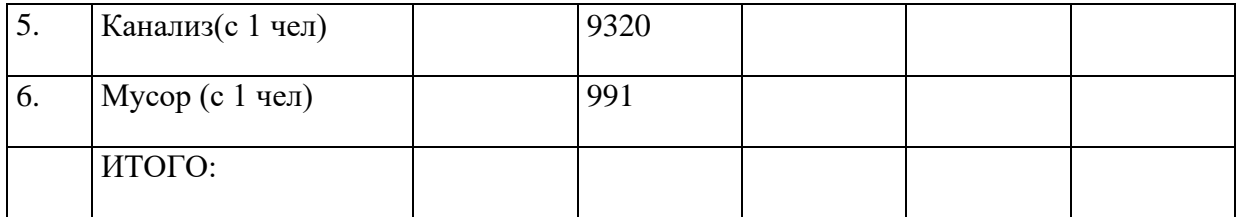

- 1. Загрузить Windows.
- 2. В программе ПРОВОДНИК, на диске F:, каталоге \work\place№

создать каталог TABLE.

- 3. Загрузить Microsoft Excel.
- 4. Создать предлагаемую таблицу.
- 5. Выполнить расчет таблицы исп. копирование и абсолютную

адресацию.

- 6. В столбце G, строке ИТОГО поместить сумму начисления.
- 7. В столбце С рассчитать долю каждой услуги в начисл. квартплате (стоим.услуги/сум.квартплаты).
- 8. В столбце E и G установить бухгалтерский формат
- 9. В столбце С установить установить формат 0,0%
- 10.По столбцам В и С построить круговую диаграмму

(включить заголовок графика и легенду)

- 11.Заголовок таблицы жирный, курсив, размер 14
- 12.Итоговую сумму жирный
- 13.Сохранить документ в каталоге F:\WORK\PLACE№\TABLE

c именем kv\_plat.xls

#### **1.5. Информационное обеспечение реализации программы:**

#### **Основные источники:**

1. Гаврилов М.В. Информатика и информационные технологии: Учебник для СПО – М: Юрайт, 2018

2. И.Г. Семакин, Е.К. Хеннер, Т.Ю. Шеина. Информатика. Базовый уровень, 10 класс. М. Бином. 2017 г.

3. И.Г. Семакин, Е.К. Хеннер, Т.Ю. Шеина. Информатика. Базовый уровень, 11 класс. М. Бином. 2017 г.

4. И.Г. Семакин, Е.К. Хеннер, Т.Ю. Шеина. Информатика и ИКТ. Базовый уровень.

Практикум для 10-11 класса. М. Бином. 2017г.

## **Дополнительные источники**

- 1. Н.В. Макарова, В.Б. Волков. Информатика. Питер, 2011. (Электронная библиотека УИВТ)
- 2. Журнал " Информатика и образование''.
- 3. Газета "Информатика и Вычислительная техника ".
- 4. Волков, Excel, 2013. (Электронная библиотека УИВТ)
- 5. [www.iit.metodist.ru.](http://www.iit.metodist.ru/)
- 6. [www.teplota.org.ua.](http://www.teplota.org.ua/)
- 7. [www.teplodinamica.ru.](http://www.teplodinamica.ru/)
- 8. www.twirpa.com.
- 9. [www.Metodkopilka.ru](http://10.www.metod-kopilka.ru/)